# **BELKIN**

# Adaptateur CPL HD Play

**English**

**Français**

**Deutsch**

**Nederlands**

**Español**

**Italiano**

# **Manuel de l'utilisateur**

F5D4078 8820ea00814

**ČeSky**

# Table des matières

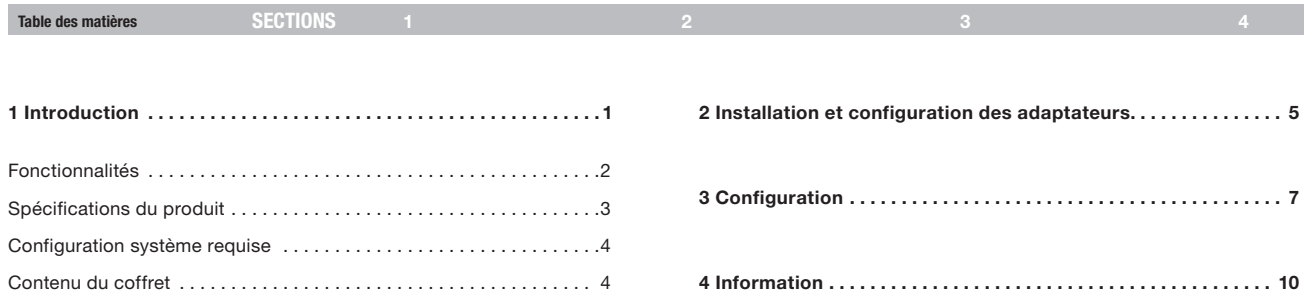

# Introduction

Table des matières sections des SECTIONS de la production de la production de la production de la production d

Merci d'avoir choisi l'Adaptateur CPL HD Play Belkin (l'adaptateur). Personne n'apprécie généralement de devoir acheter des câbles réseau longs et coûteux et de devoir les tirer d'une pièce à l'autre. Cet adaptateur propose l'une des solutions les plus simples pour faciliter la connexion dans les réseaux domestiques ou des petites entreprises. Grâce à cet adaptateur, les utilisateurs disposent désormais d'une solution réseau totale. L'Adaptateur CPL HD Play est interopérable avec la norme de courant porteur HomePlug® AV, mais procure une bande passante jusqu'à 1000 Mbps sur un câblage secteur résidentiel. Ce débit est cinq fois plus rapide que la norme HomePlug actuelle. Étant donné que le courant électrique est le support le plus omniprésent dans les foyers, avec plusieurs prises dans chaque pièce, l'adaptateur permet de mettre en réseau plusieurs ordinateurs de bureau et ordinateurs portables pour partager une connexion Internet, une imprimante ou des fichiers, écouter des vidéos en ligne ou pour jouer à des jeux, le tout sans câbles supplémentaires. Le traitement évolué du signal est en mesure de conserver la couverture dans l'immeuble en entier, même suivant divers circuits de phase.

Ces adaptateurs mettent en œuvre la technologie xtendnet™ pour le réseau CPL le plus robuste sur le marché. Chaque Adaptateur CPL HD Play ou Surf Belkin ajouté à votre réseau est en mesure de répéter le signal de données pour ainsi obtenir une couverture maximale de votre domicile.

L'installation de l'adaptateur nécessite seulement un port réseau Ethernet 10/100/1000 Mbps libre sur votre dispositif réseau. L'Adaptateur CPL HD Play est ainsi compatible avec n'importe quelle plateforme, y compris les machines Mac, Windows et UNIX. Veuillez noter que vous devez disposer d'au moins deux adaptateurs pour la mise en œuvre d'un réseau CPL.

Pour plus de sécurité, tous les dispositifs HomePlug utilisent un chiffrement AES 128 bits. Grâce à la combinaison du chiffrement et de l'utilisation du réseau électrique domestique privé, le HomePlug est une solution beaucoup plus sécurisée que les technologies concurrentes.

L'Adaptateur CPL HD Play propose une solution idéale pour créer un réseau domestique sans nouveaux câbles. Grâce à son installation conviviale Plug-and-Play et à la fiabilité de la norme HomePlug, l'Adaptateur CPL HD Play représente la solution idéale pour la mise en place d'un réseau haut débit.

# **INTRODUCTION**

Table des matières sections des SECTIONS de la production de la production de la production de la production d

# Fonctionnalités

- • Bande passante jusqu'à 1000 Mbps\* sur un réseau électrique résidentiel standard
- • Le signal HomePlug passe facilement par le disjoncteur
- • Sécurité des données par chiffrement AES 128 bits
- • Chiffrement matériel, sans diminution de la bande passante
- • Utilisation de l'interface IEEE 802.3
- Installation Plug & Play
- • Fonction xtendnet™ pour un réseau CPL robuste
- Homologué HomePlug AV
- Coexistence possible avec les réseaux HomePlug 1.0 et 1.0 Turbo

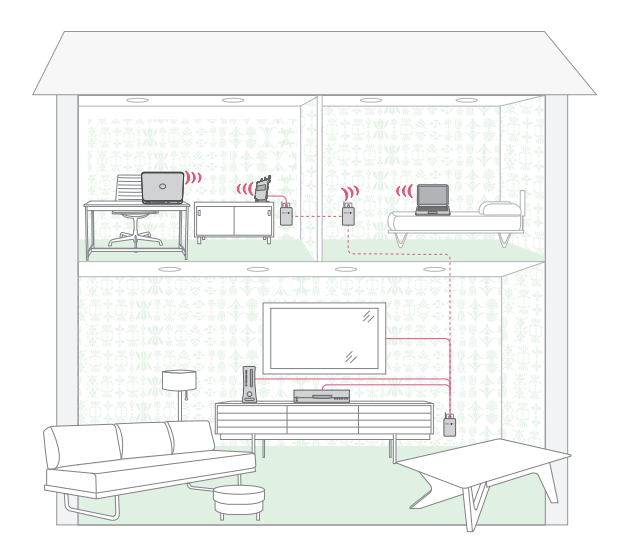

# **INTRODUCTION**

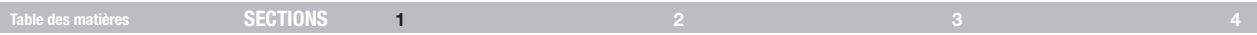

# Spécifications du produit

Interface ordinateur : IEEE 802.3/802.3u Température de fonctionnement : 0 à 35 °C Température de stockage : -20 à 80 °C

Humidité : Max. 5 à 90 % (sans condensation)

\*Le débit de transmission mentionné (1000 Mbps) est le débit de données physique. Le débit réel est inférieur.

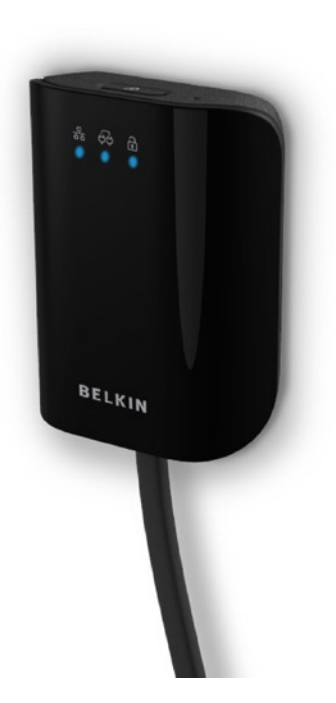

# Introduction

Table des matières sections des SECTIONS de la production de la production de la production de la production d

#### Témoin d'alimentation

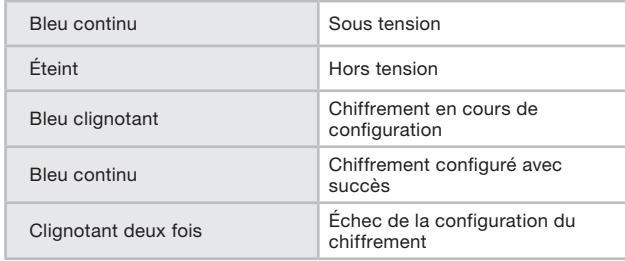

#### Voyant de liaison CPL

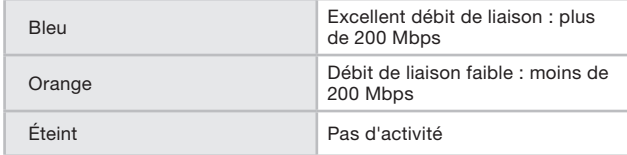

#### Voyant de liaison Ethernet

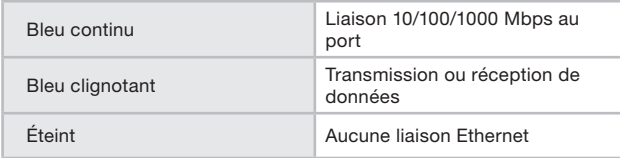

# Configuration système requise

- • Au moins deux dispositifs HomePlug AV
- • Un port Ethernet disponible sur chaque ordinateur ou dispositif réseau
- • Une prise de courant disponible
- • Un câblage électrique standard
- • Lecteur de CD-ROM

# Contenu du coffret

- Adaptateur(s) CPL HD Play
- • Manuel de l'utilisateur HomePlug (sur CD-ROM)
- • CD-ROM
- • Câble(s) Ethernet RJ45

# Installation et configuration des adaptateurs

Table des matières sections  $\overline{\text{SECTIONS}}$  and  $\overline{\text{SICTIONS}}$  and  $\overline{\text{SICTIONS}}$  and  $\overline{\text{SICTIONS}}$  and  $\overline{\text{SICTIONS}}$  and  $\overline{\text{SICTIONS}}$  and  $\overline{\text{SICTIONS}}$  and  $\overline{\text{SICTIONS}}$  and  $\overline{\text{SICTIONS}}$  and  $\overline{\text{SICTIONS}}$  and  $\over$ 2

# Présentation

L'Adaptateur CPL HD Play s'installe en quelques secondes seulement et sans qu'il soit nécessaire de disposer de longs câbles partout dans la maison. Branchez les unités directement dans une prise de courant secteur libre et connectez à tout dispositif doté d'un port Ethernet. Les utilisateurs peuvent modifier aléatoirement le mot de passe sécurité de leur réseau CPL.

# Configuration du matériel

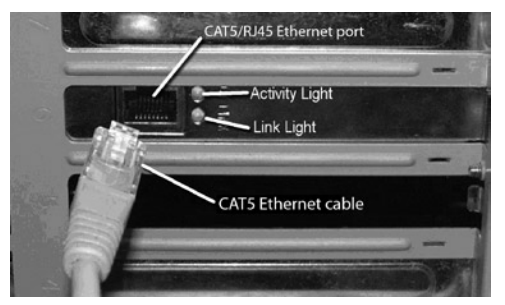

- 1. Branchez votre câble réseau sur le port RJ45 de l'adaptateur.
- 2. Branchez l'autre extrémité du câble réseau à un port RJ45 situé au dos de l'adaptateur.
- 3. Branchez le cordon d'alimentation ou l'adaptateur pour prise murale sur le connecteur correspondant au dos de l'adaptateur.
- 4. Branchez directement la fiche du cordon d'alimentation ou de l'adaptateur pour prise murale sur une prise secteur murale.

 REMARQUE : Ne branchez pas l'appareil sur un onduleur ou un bloc multiprise avec protection contre les surtensions, puisqu'ils risquent de filtrer le signal CPL.

5. Répétez ce processus pour le second adaptateur.

# Installation et configuration des adaptateurs

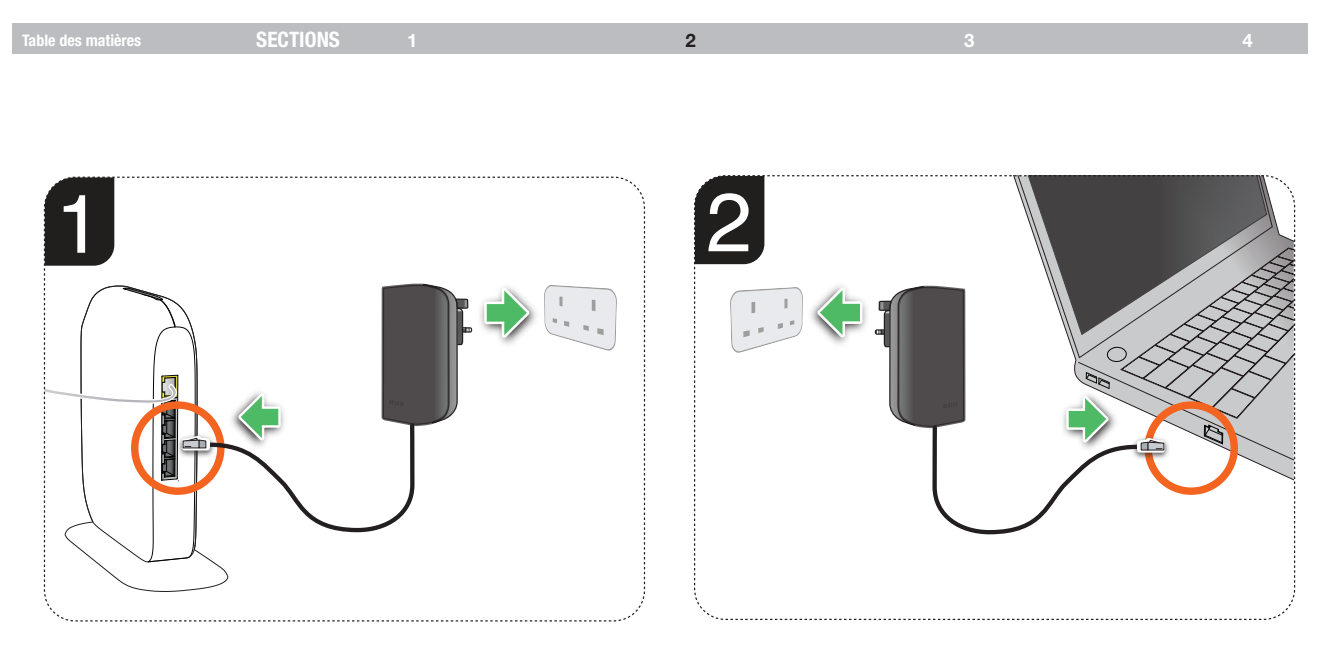

# CONFIGURATION

Table des matières  $\begin{array}{ccc} \text{SECTIONS} & 1 & 2 & 3 & 3 \end{array}$ 

3

### Présentation

L'adaptateur utilise un chiffrement AES 128 bits pour bloquer les intrusions extérieures. Par défaut, la protection est activée. Toutefois, nous vous recommandons de modifier le mot de passe réseau par défaut à l'aide du bouton « Encryption » situés sur les unités.

# Modification du mot de passe réseau

- 1. Alors que les deux adaptateurs sont branchés à la prise murale, appuyez pendant 10 secondes sur le bouton « Encryption » (Chiffrement) des deux unités. Le mot de passe de ces adaptateurs a été changé avec un mot de passe aléatoire.
- 2. Appuyez sur le bouton « Encryption » (Chiffrement) sur une unité pendant plus d'une seconde, mais moins de 3 secondes.
- 3. Dans les 2 minutes qui suivent, appuyez sur le bouton « Encryption » (Chiffrement) sur une seconde unité pendant plus de 1 seconde, mais moins de 3 secondes.
- 4. Le nouveau mot de passe réseau a été enregistré sur la seconde unité. Le mot de passe ne peut être perdu, même si les adaptateurs sont débranchés du mur.

# CONFIGURATION

Table des matières sections  $\begin{array}{ccc} \text{S} & \text{S} \end{array}$ 

# Ajout d'un autre adaptateur au réseau

- 1. Si le mot de passe par défaut a été modifié, tout nouvel adaptateur doit acquérir le nouveau mot de passe avant d'être ajouté au réseau.
- 2. Appuyez sur le bouton « Encryption » (Chiffrement) sur une unité chiffrée pendant plus de 1 seconde, mais moins de 3 secondes.
- 3. Dans les 2 minutes qui suivent, appuyez sur le bouton « Encryption » (Chiffrement) sur une nouvelle unité pendant plus de 1 seconde, mais moins de 3 secondes.
- 4. Le nouveau dispositif possède maintenant le mot de passe réseau et a été ajouté au réseau CPL existant.

### Rétablissement des paramètres par défaut

Pour rétablir les paramètres par défaut, appuyez sur le bouton « Reset » à l'aide d'un objet pointu et maintenez-le pendant 1 seconde. Cette procédure rétablit le mot de passe réseau vers le mot de passe par défaut d'origine.

# CONFIGURATION

#### Table des matières **SECTIONS** 1 2 3 4 4 4 4 4 5 4 4  $\sigma$

#### Assistance technique gratuite\* \*Hors coût de communication nationale www.belkin.com

Vous trouverez des informations techniques supplémentaires sur le site www.belkin.com dans la section d'assistance technique. Pour contacter le service d'assistance technique par téléphone, veuillez composer le numéro correspondant dans la liste ci-contre\*.

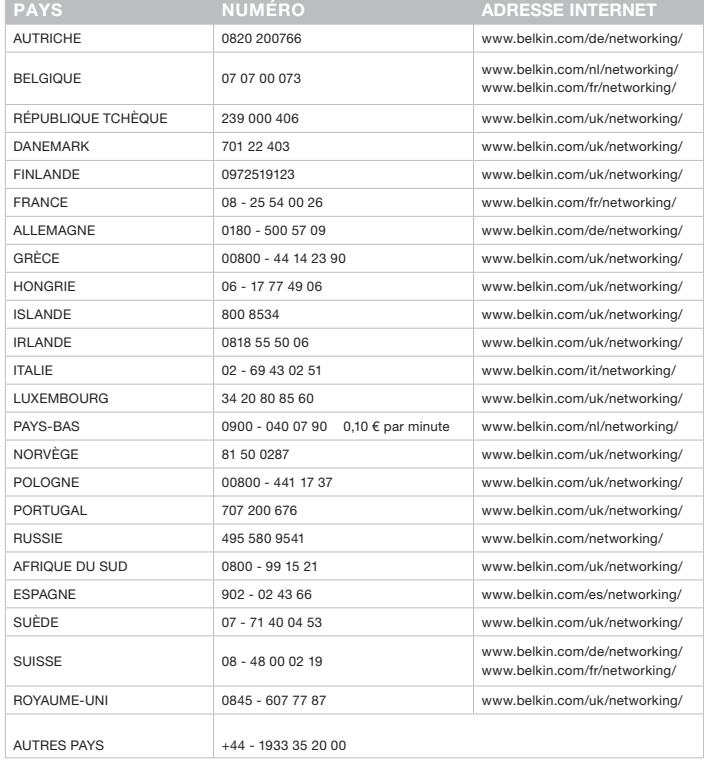

Table des matières sections des SECTIONS de la proporcie de la proporcie de la proporcie de la proporcie de la

4

### Déclaration FCC DÉCLARATION DE CONFORMITÉ À LA RÉGLEMENTATION FCC EN MATIÈRE DE COMPATIBILITÉ ÉLECTROMAGNÉTIQUE

Belkin International, Inc., dont le siège se situe 501 West Walnut Street, Compton, CA 90220, États-Unis, déclare sous sa propre et unique responsabilité que cet appareil :

#### F5D4078v1,

auquel se réfère la présente déclaration, est conforme aux normes énoncées à l'alinéa 15 de la réglementation de la FCC. Son fonctionnement doit satisfaire aux deux conditions suivantes : (1) cet appareil ne peut pas provoquer d'interférences nuisibles et (2) cet appareil doit accepter toute interférence reçue, y compris les interférences pouvant entraîner un fonctionnement non désiré.

#### Attention : Exposition aux radiations dues aux fréquences radio

La puissance d'émission en sortie de cet appareil reste largement en dessous des limites d'exposition aux fréquences radios de la FCC. Toutefois, il est conseillé d'utiliser l'appareil de manière à minimiser les risques d'exposition dans des conditions de fonctionnement normales. Lorsqu'une antenne extérieure est raccordée à l'appareil, la placer de manière à minimiser les risques d'exposition dans des conditions de fonctionnement normales. Pour éviter la possibilité d'excéder les limites d'exposition aux fréquences radio de la FCC, il est conseillé d'éviter qu'une personne se trouve à moins de 20 cm de l'antenne dans des conditions de fonctionnement normales.

#### Avertissement de la Federal Communications Commission (FCC)

Cet appareil a été testé et satisfait aux limites établies pour les appareils numériques de classe B, conformément à l'alinéa 15 de la réglementation FCC. Ces limites sont conçues de manière à assurer une protection raisonnable contre les interférences nuisibles au sein d'une installation domestique.

L'appareil génère, utilise et peut irradier une énergie radio fréquence.. Si cet équipement cause des interférences nuisibles sur le plan de la réception radio ou télévision, pouvant être déterminées en mettant l'appareil sous et hors tension, l'utilisateur est invité à tester et à corriger l'interférence en prenant une des mesures suivantes :

- Réorienter ou changer de place l'antenne de réception.
- Augmenter la distance entre l'appareil et le récepteur.
- Connecter l'appareil à une prise située sur un circuit différent de celui sur lequel le récepteur est connecté.
- Consulter le revendeur ou un technicien radio/TV pour obtenir de l'aide.

#### Modifications

La réglementation de la FCC souligne la nécessité d'indiquer à l'utilisateur que toute modification, de quelque nature que ce soit et non agréée par Belkin International, Inc., lui retire le droit d'utiliser l'appareil.

Table des matières **SECTIONS** 1 2 3 3

4

#### Déclaration de conformité aux directives de l'Union européenne :

Par la présente, Belkin International Inc. déclare que ce produit, F5D4078 Adaptateur CPL haut débit, satisfait aux exigences essentielles et autres conditions de la directive EMC 2004/108/CE et de la directive sur les appareils basse tension 2006/95/CE. La conformité a été évaluée sur la base d'un dossier de construction technique examiné par l'organisme notifié de l'UE 1856, TÜV Rheinland EPS, BV.

Une copie de la déclaration de conformité au label CE de l'Union européenne est disponible sur : www.belkin.com/doc

# $C \in 1856 \, \circledcirc$

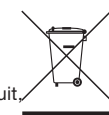

Pour en savoir plus sur la récupération de ce produit, visitez http://environmental.belkin.com

Table des matières sections des SECTIONS de la production de la production de la production de la production d

### Garantie produit limitée de 2 ans de Belkin International, Inc.

#### Couverture offerte par la garantie.

Belkin International, Inc. (« Belkin ») garantit à l'acheteur initial de ce produit Belkin que le produit est exempt de défauts de conception, de montage, de matériau et de fabrication.

#### Période de garantie

Belkin garantit ce produit Belkin pour une période de deux ans.

#### En cas de problème. Garantie du produit

Belkin s'engage à réparer ou à remplacer gratuitement, à sa convenance, tout produit défectueux (à l'exception des frais d'expédition du produit).

#### Exclusions de la garantie

Toutes les garanties précitées sont nulles et non avenues si le produit Belkin n'est pas retourné à Belkin, à la demande expresse de celui-ci, l'acheteur étant responsable de l'acquittement des frais d'expédition, ou si Belkin détermine que le produit Belkin a été installé de façon inappropriée ou modifié d'une quelconque manière. La garantie du produit Belkin ne protège pas contre des calamités naturelles comme les inondations, les tremblements de terre, la foudre, la guerre, le vandalisme, le vol, l'usure normale, l'érosion, l'épuisement, l'obsolescence, l'abus, les dommages provoqués par des perturbations de basse tension (baisses ou affaissements de tension, par exemple), un programme non autorisé ou une modification de l'équipement du système.

#### Pour une demande d'intervention

Procédez comme suit pour obtenir une réparation de votre produit Belkin :

- 1. Communiquez avec Belkin Limited en téléphonant aux numéros figurant en page 8.
- 2. Le représentant du service client Belkin vous donnera alors toutes les instructions sur la façon d'expédier votre facture et le produit Belkin et la façon de présenter votre réclamation.

#### Table des matières sections des SECTIONS de la production de la production de la production de la production d

Belkin se réserve le droit d'examiner le produit Belkin endommagé. Tous les frais d'expédition du produit Belkin à l'adresse de Belkin en vue de son inspection seront entièrement à la charge de l'acheteur. Si Belkin détermine, à sa seule discrétion, qu'il est peu pratique d'expédier le matériel endommagé à Belkin, Belkin peut désigner, à sa seule discrétion, un atelier de réparation de son choix pour l'inspection du produit et l'établissement d'un devis de réparation. Le cas échéant, les frais d'expédition du matériel entre le domicile de l'acheteur et l'atelier de réparation, ainsi que les frais d'établissement du devis, seront entièrement à la charge de l'acheteur. Le matériel endommagé doit être disponible pour inspection jusqu'au règlement de la demande de réclamation. Lorsqu'un règlement intervient, Belkin se réserve le droit d'un recours en subrogation sous toute autre police d'assurance détenue par l'acheteur.

#### La législation nationale face à la garantie

CETTE GARANTIE NE COMPREND QUE LA GARANTIE BELKIN. BELKIN REJETTE PAR LE PRÉSENT DOCUMENT TOUTES LES AUTRES GARANTIES, EXPLICITES OU IMPLICITES, SAUF EXCEPTIONS PRÉVUES PAR LA LOI, Y COMPRIS MAIS SANS S'Y LIMITER, LES GARANTIES IMPLICITES AFFÉRENTES À LA QUALITÉ LOYALE ET MARCHANDE ET À L'ADÉQUATION À UNE FINALITÉ DONNÉE. CES GARANTIES IMPLICITES, LE CAS ÉCHÉANT, SONT D'UNE DURÉE LIMITÉE AUX CONDITIONS DE LA PRÉSENTE GARANTIE.

Certains pays ne permettent pas d'imposer de limite à la durée de validité des garanties implicites. Il se peut donc que les limites ci-dessus ne s'appliquent pas dans votre cas.

BELKIN NE PEUT EN AUCUN CAS ÊTRE TENU RESPONSABLE DE DOMMAGES ACCESSOIRES, DIRECTS, INDIRECTS OU MULTIPLES, Y COMPRIS, MAIS SANS S'Y LIMITER, LA PERTE DE REVENUS OU D'AFFAIRES DÉCOULANT DE LA VENTE OU DE L'UTILISATION DE TOUT PRODUIT BELKIN, MÊME LORSQU'IL A ÉTÉ AVISÉ DE LA PROBABILITÉ DES DITS DOMMAGES.

La garantie vous confère des droits légaux spécifiques. Vous pouvez également bénéficier d'autres droits qui varient d'un pays à l'autre. Certains pays ne permettent pas d'exclure ou de limiter les dommages accidentels, consécutifs ou autres, de sorte que les limitations d'exclusions précitées peuvent ne pas s'appliquer dans votre cas.

# belkin.com

© 2010 Belkin International, Inc. Tous droits réservés. Toutes les raisons commerciales sont des marques déposées de leurs fabricants respectifs. Apple, AirPort, Mac, Mac OS et AppleTalk sont des marques de commerce d'Apple Inc., enregistrées aux États-Unis et dans d'autres pays. Windows, Windows Vista, NT et Microsoft sont des marques déposées ou des marques de commerce de Microsoft Corporation aux États-Unis et/ou dans d'autres pays.

mediaxtream® est une marque déposée de Gigle Semiconductor, Inc. xtendnet® est une marque déposée de Gigle Semiconductor, Inc.

#### F5D4078 8820ea00814

Belkin Ltd. Express Business Park Shipton Way, Rushden NN10 6GL, Royaume-Uni

Belkin Iberia Avda de Barajas, 24, Edificio Gamma, 4ªpta, 28108 Alcobendas Madrid, Espagne

Belkin SAS 130 rue de Silly 92100 Boulogne-Billancourt France

Belkin Italie & Grèce Via Carducci, 7 Milan 20123 Italie

Belkin GmbH Otto-Hahn-Straße 20 85609 Aschheim Allemagne

Belkin B.V. Boeing Avenue 333 1119 PH Schiphol-Rijk Pays-Bas